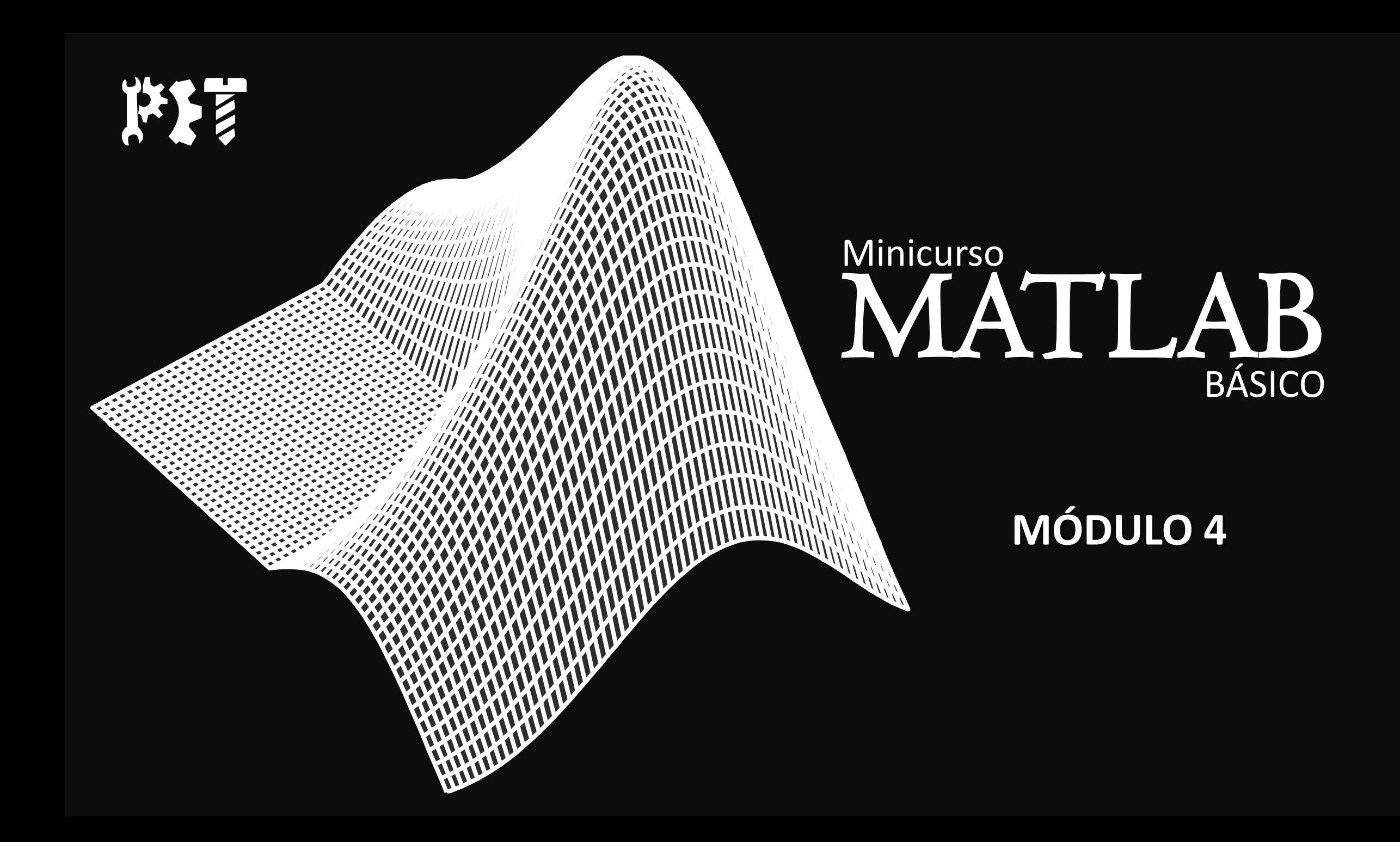

# Roteiro do último módulo

- Máximos e mínimos
- Cálculo diferencial e integral numérico
- Cálculo diferencial e integral simbólico

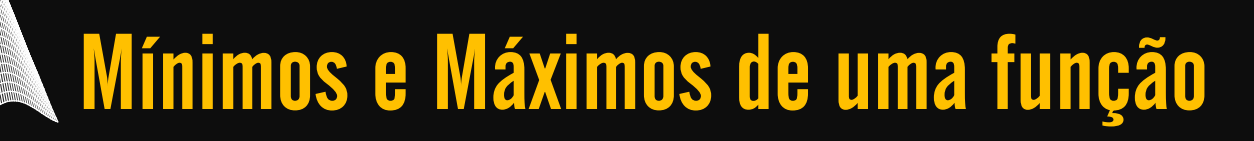

## $\rightarrow$ x = fminbnd('função', x1,x2) Usado para encontrar o mínimo e o máximo de uma função. X1 e x2 devem ser os limites do intervalo que se deseja avaliar.

 $\rightarrow$ [x valor] = fminbnd('função',x1,x2) Usado para atribuir o resultado do comando em um valor

## Mínimos e Máximos de uma função

## →Exemplo

```
>> [x valor]=fminbnd('x^3 -12*x^2 +40.25*x -
36.5',0,8) 
x = %valor onde a função apresenta o mínimo valor% 
5.6073 
valor = %o mínimo valor da função no intervalo 
especificado% 
-11.8043
```
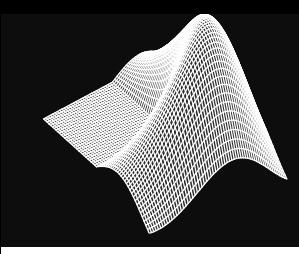

## Mínimos e Máximos de uma função

## $\rightarrow$ Exemplo

Quando se desejar encontrar o máximo valor da função em um dado intervalo, basta multiplicar toda a função desejada por "- 1" e manter a mesma estrutura de comando

```
>> [x \text{ valor}] = fminbnd+(1-x^3) 12*x^2 -40.25*x +36.5',0,8x =2.3927 
valor = 
-4.8043
```
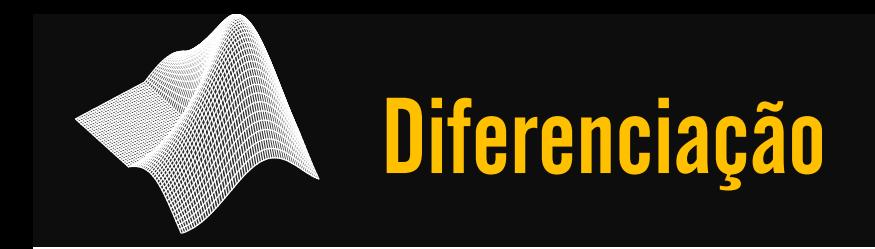

### Dados dois pontos muito próximos podemos aproximar a derivada da forma a seguir

$$
\frac{dy}{dx} \approx \frac{y_2 - y_1}{x_2 - x_1}
$$

### $\rightarrow$  diff

Calcula a diferença entre dois pontos adjacentes de um vetor e armazena o resultado em um novo vetor

Diferenciação

### $\rightarrow$  Exemplo

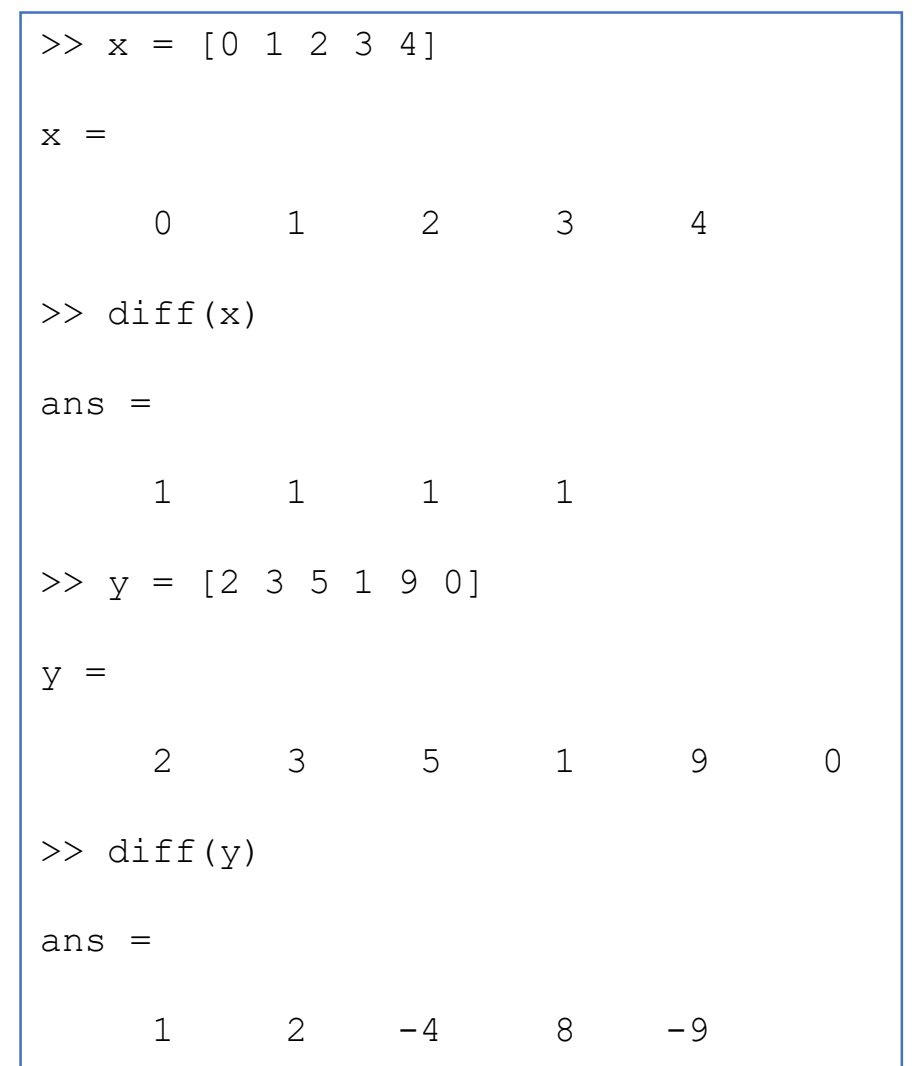

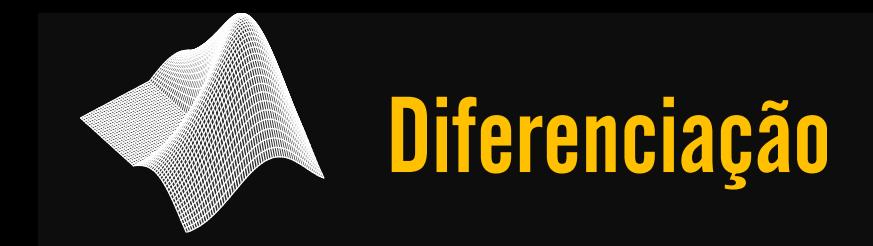

### $\rightarrow$  OBS.:

Se *diff* for utilizado com uma matriz, a função tratará cada coluna da matriz como um vetor e calculará as diferenças para as colunas.

Tendo em mãos os vetores  $diff(x)$  e  $diff(y)$ , para calcular a derivada basta realizar o seguinte cálculo

 $diff(y)$ ./diff(x)

### $\rightarrow$  i=quad( $\omega(x)$ (fun),a,b) **ou** ('fun',a,b)

Atente para o fato que a função deve considerar a sintaxe de operações elemento a elemento

>>  $i = \text{quad} ('x.^2', 0, 2)$ resi = 2.6667 >>  $i =$ quad( $\theta$ (x)(x.^2),0,2) resi = 2.6667

## Integração Num. – Quadratura de Simpson

### → i=dblquad(@(x,y)(fun),a,b,ay,by) **ou** ('fun',a,b,ay,by)

```
>> i=dblquad(\theta(x,y)(x.^2+y),0,2,0,3)
i =17
>> i=dblquad('x.^2+y',0,2,0,3)
i =17
```
### → i=triplequad(@(x,y,z)(fun),a,b,ay,by,az,bz) **ou** ('fun',a,b,ay,by,az,bz)

```
>> i=triplequad(\theta(x, y, z)(x.^2+y+z),0,2,0,3,0,1)
i =20
>> i=triplequad('x.^2+y +z',0,2,0,3,0,1)
i =20
```
## Integração Num. – Quadratura de Simpson

→ **Atente** para a ordem de declaração das variáveis, isso também será sua ordem de integração

```
>> i=triplequad(@(y,z,x)(x.^2+y+z),0,2,0,3,0,1)
i =17
```
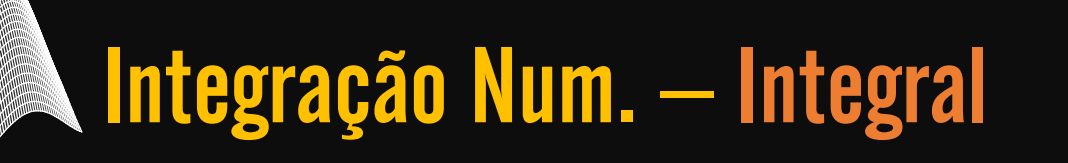

### → i=integral(fun,a,b) **|** fun=@(x) x.^2

```
\gg fun = \theta(x) x.^2;
\gg i=integral(fun, 0, 2)
i =2.6667
```
### → i=integral2(fun,a,b,ay,by) **|** fun=@(x,y) x.^2 +y

```
\Rightarrow fun = \theta(x,y) x.^2+y;
\gg i=integral2(fun, 0, 2, 0, 3)
i =17.0000
```
### → i=integral3(fun,a,b,ay,by,az,bz) **|** fun=@(x,y,z) x.^2 +y +z

```
\Rightarrow fun = \theta(x,y,z) x.^2+y+z;
>> i=integral3(fun, 0, 2, 0, 3, 0, 1)
i =20.0000
```
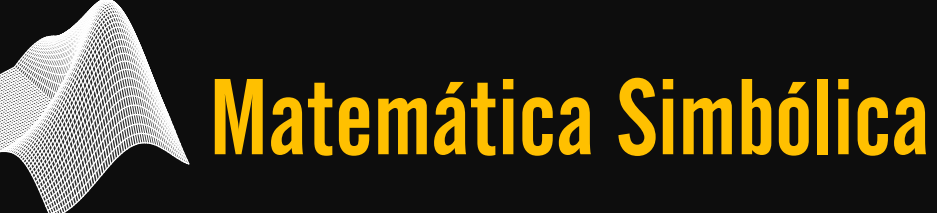

### $\rightarrow$  syms Usado para declarar variáveis simbólicas.

### $\rightarrow$  pretty(S) Usado para expressar uma expressão matemática como é escrita por nós humanos

### $\rightarrow$  S nesse caso é a expressão ou função que desejamos representar

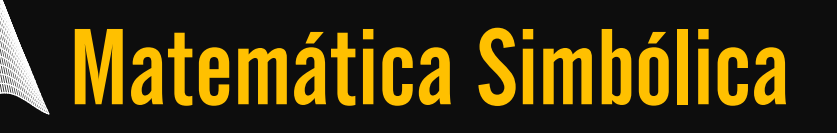

### $\rightarrow$  Exemplo

```
>> syms x y z
>> S=x^2 +2*y +1/z
S =2*y + x^2 + 1/z>> pretty(S)
      2 1
2 y + x + -z
```
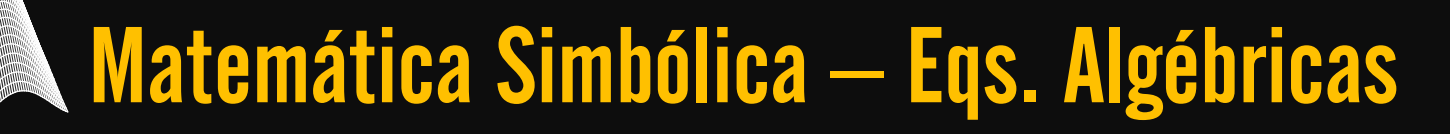

#### → h=solve(eq) **ou** h=solve(eq,var)

**Note** que quando não declaramos um valor de igualdade o MATLAB atribui zero a esse valor.

solve('eq') => solve('eq' == 0)

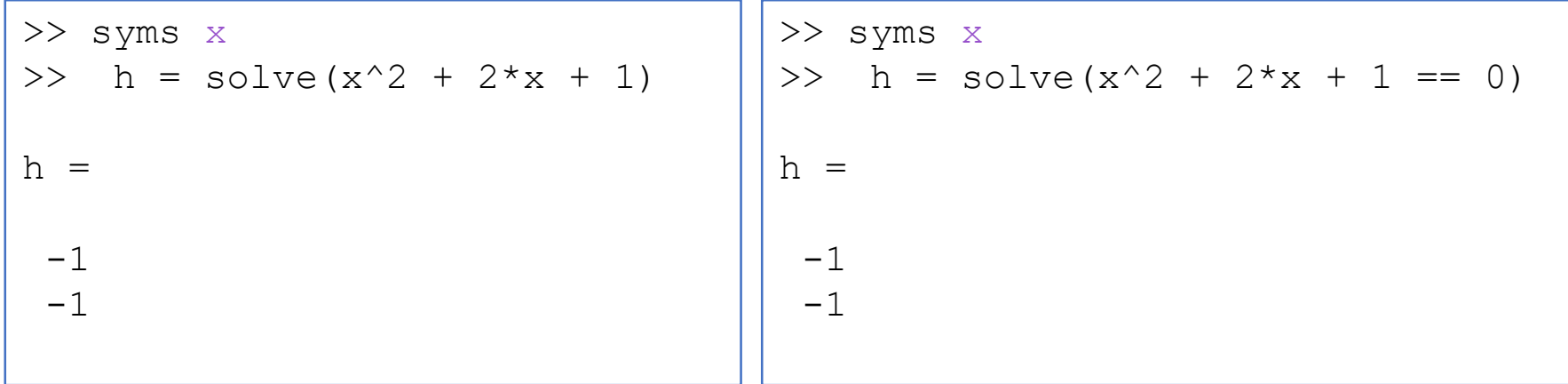

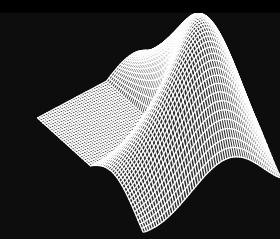

### **Note** que devemos atribuir a igualdade com (==)

```
>> syms x
>> h = solve(x^2 + 2*x + 1==2)
h =-2(1/2) - 12^{\wedge}(1/2) - 1
```
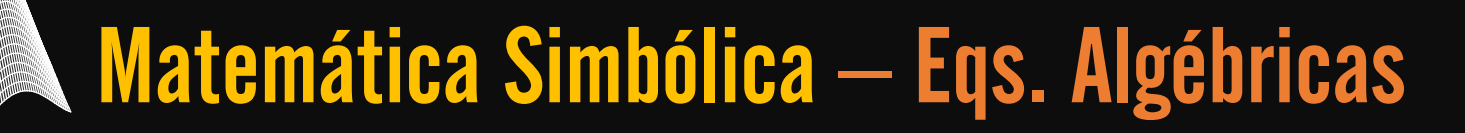

**Note** que a 'eq.' também pode ser expressa como uma variável simbólica

```
>> syms x
>> eq=x^2+2*x+1==2;>> raizes=solve(eq)
raizes =
 -2^{(1/2)} - 12^{\wedge}(1/2) - 1
```
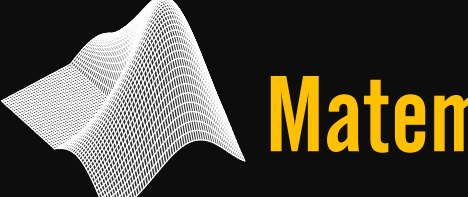

- → (saída)=solve(eq1,eq2,...,eqn) **ou**
- $\rightarrow$  (saída)=solve(eq1,eq2,...,eqn,var1,var2,...,varn)

Se o número **n** de equações é igual ao número de variáveis nas equações, o MATLAB apresenta uma solução numérica para todas as variáveis

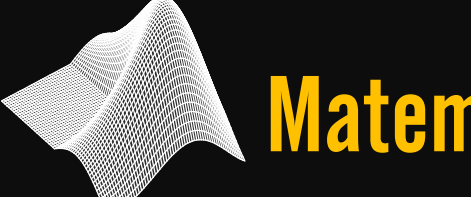

- → (saída)=solve(eq1,eq2,...,eqn) **ou**
- $\rightarrow$  (saída)=solve(eq1,eq2,...,eqn,var1,var2,...,varn)

Se o número de variáveis for **maior** que a de equações, o MATLAB apresenta uma solução para **n** variáveis em termos do restante das variáveis

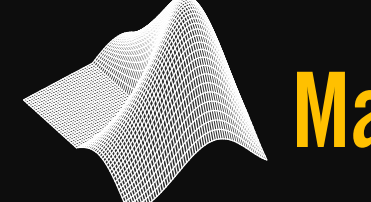

### Matemática Simbólica – Sistema de Eqs.

- → (saída)=solve(eq1,eq2,...,eqn) **ou**
- $\rightarrow$  (saída)=solve(eq1,eq2,...,eqn,var1,var2,...,varn)

Quando o número de variáveis supera o número de equações você pode escolher para que variáveis o sistema será resolvido (usa-se a segunda sintaxe)

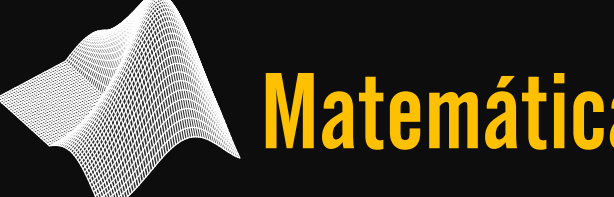

### $\rightarrow$  [x1, x2, x3]=solve(eq1,eq2,eq3)

Representação das saídas está esquematizada acima. Note que x1, x2 e x3 podem ter mais de um valor, sendo assim vetores colunas.

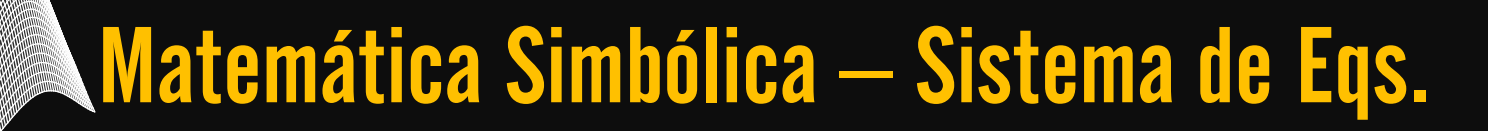

### $\rightarrow$  Exemplo

A seguir demonstraremos como resolver o seguinte sistema de equações

(I) 
$$
10x + 12y + 6t = 0
$$
  
(II)  $5x - y = 13t$ 

### Matemática Simbólica – Sistema de Eqs.

### $\rightarrow$  Exemplo

```
>> syms x y t
>> S=10*x+12*y+16*t;
>> [x1 y1] = solve(S, '5*x-y=13*t')x1 =2*ty1 =-3*t
```
### Matemática Simbólica – Sistema de Eqs.

### $\rightarrow$  Exemplo

>> syms x y t >> S=10\*x+12\*y+16\*t; >> T=5\*x-y-13\*t; >>  $[x1 y1] = solve(S, T)$  $x1 =$  $2*t$  $y1 =$  $-3*t$ 

## Plotando Funções Simbólicas

### $\rightarrow$  ezplot(S)

>> syms x >>  $S=x^3 -2*x^2 +x-7;$ >> ezplot(S)

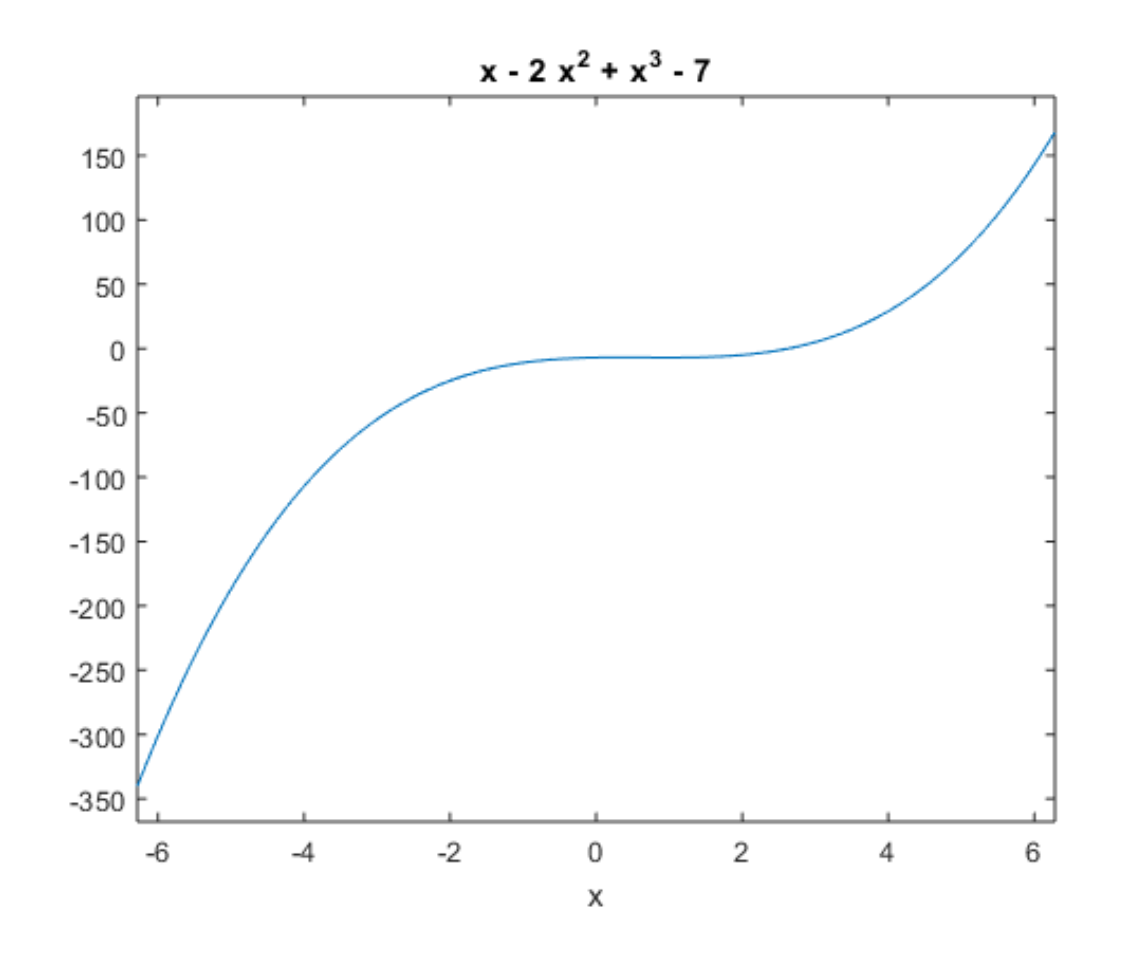

### $\rightarrow$  ezplot(S, [xmin, xmáx])

>> syms x >>  $S=x^3 -2*x^2 +x-7;$ >> ezplot(S,[-30,30])

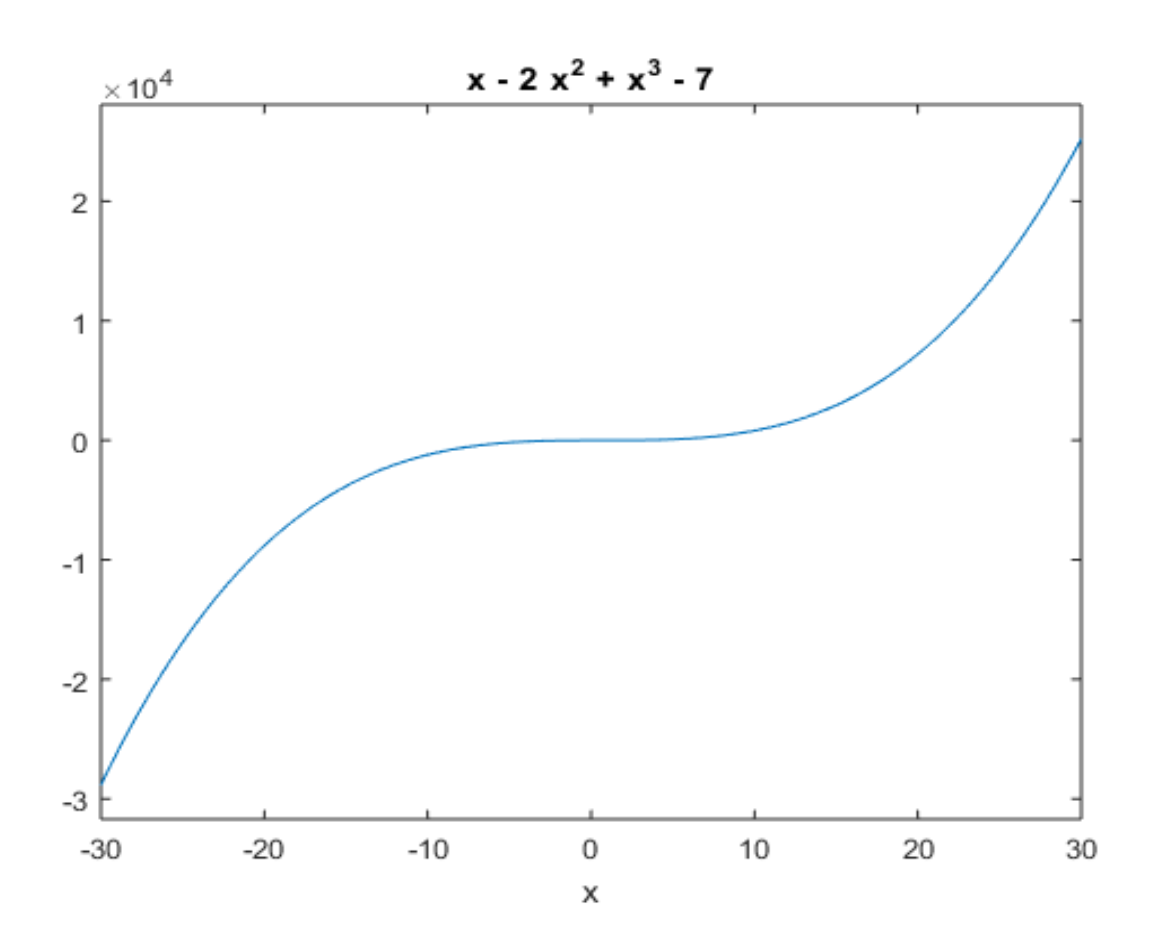

### → ezplot(S, [xmin, xmáx, ymin, ymáx])

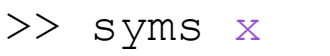

- >>  $S=x^3 -2*x^2 +x-7;$
- >> ezplot(S,[-30,30,-500,500])

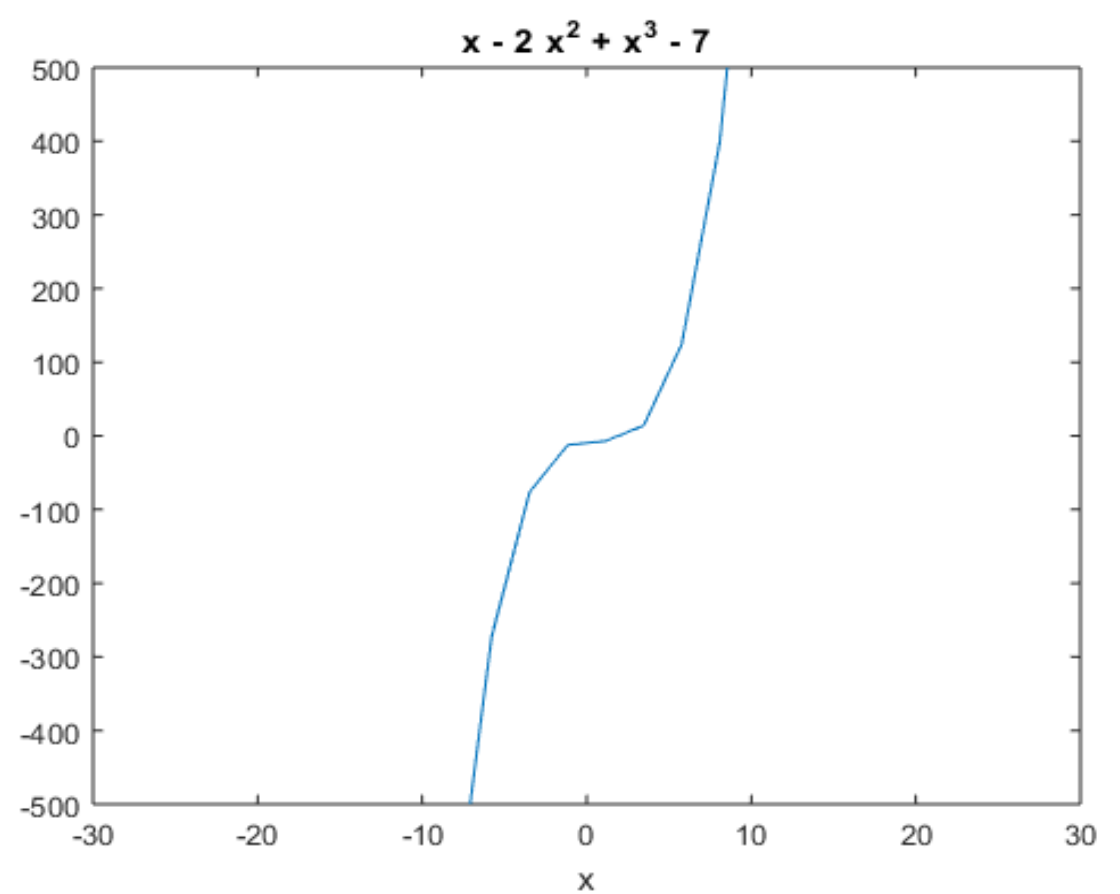

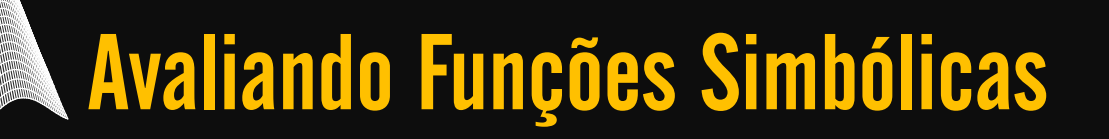

### $\rightarrow$  res=subs(S, var, número)

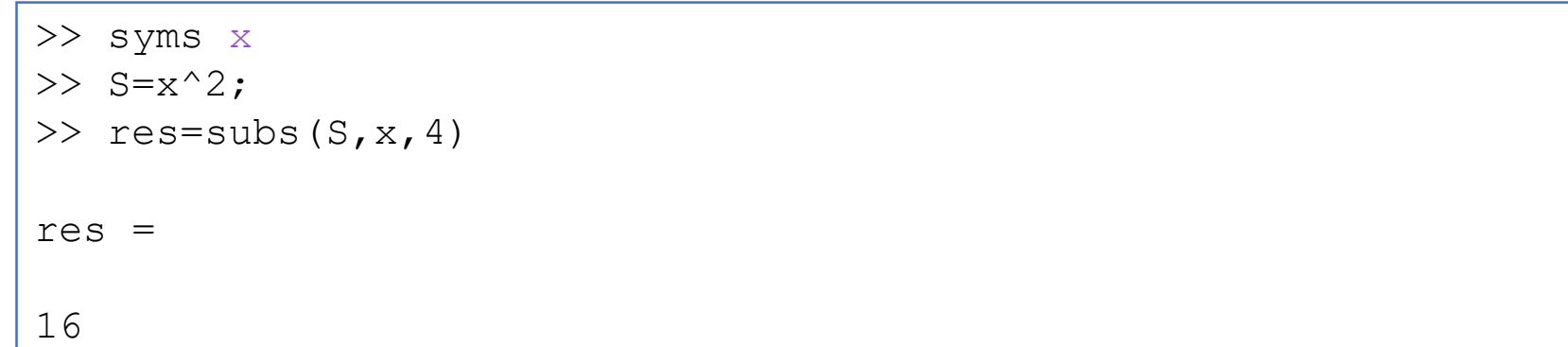

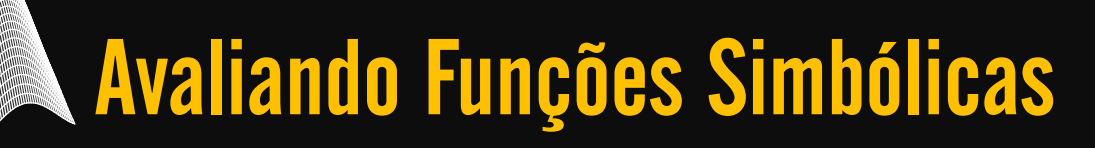

### $\rightarrow$  res=subs(S,{var1,var2,...,varn},{n1,n2,...,nn})

```
>> syms x y z t
>> S=x^2+3*t+log(y)+exp(z);\geq res=subs(S,{x,t,y,z},{1,2,5,3})
res =
exp(3) + log(5) + 7
```
### $\rightarrow$  d=diff(S) Usado para diferenciar simbolicamente.

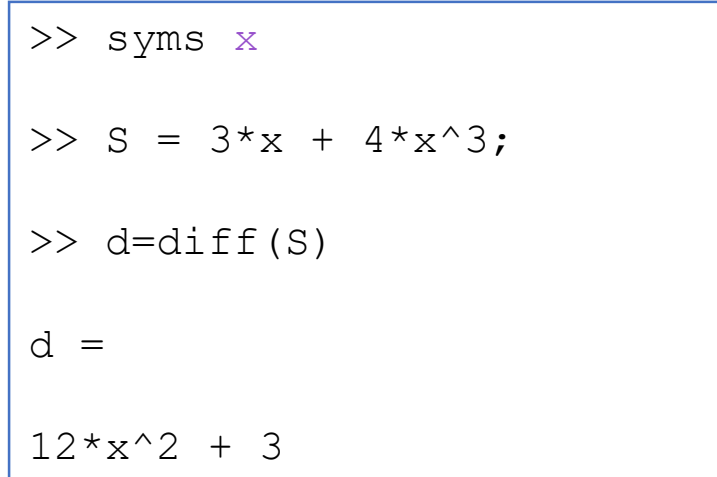

### $\rightarrow$  Exemplo

### Também é possível fazer a derivação sem declarar vetores

>> syms x >>  $d=diff(2*x +x^2)$  $d =$  $2 \times x + 2$ 

### $\rightarrow$  d=diff(S,var)

Usado para diferenciar parcialmente em que *var* trata-se da variável que se deseja diferenciar.

```
>> syms x y
>> d=diff(x^2 +2*x +y,y)
d =1 
>> d=diff(x^2 +2*x +y,x)
d =2 \times x + 2
```
### $\rightarrow$  d=diff(S,var)

#### Usado para diferenciar parcialmente em que *var* trata-se da variável que se deseja diferenciar.

```
>> syms x y
>> d=diff(diff(x^2 +2*x +y,y),x)
d =0 
>> d=diff(diff(x^2 +2*x +y,x),y)
d =\overline{O}
```
## Integração – Integração simbólica

### $\rightarrow$  i=int(S)

#### Usado para integrar simbolicamente

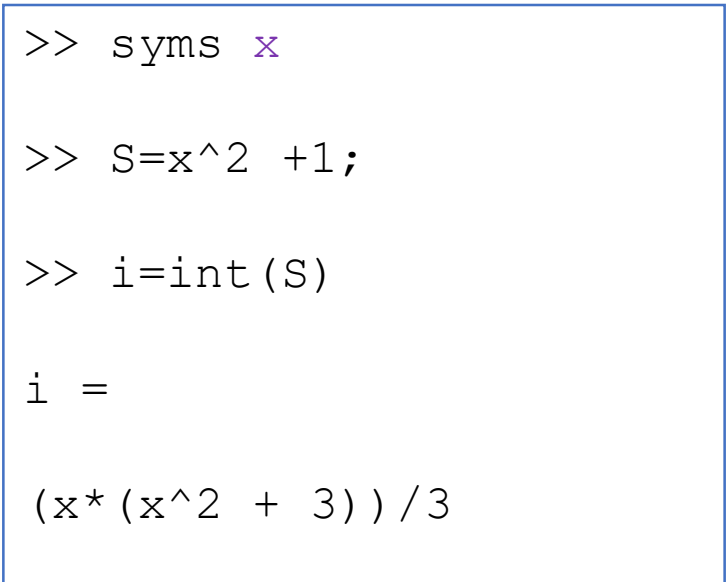

## Integração – Integração simbólica

### $\rightarrow$  i=int(S, var)

### Usado para integrar simbolicamente. Var trata-se da variável em que está integrando

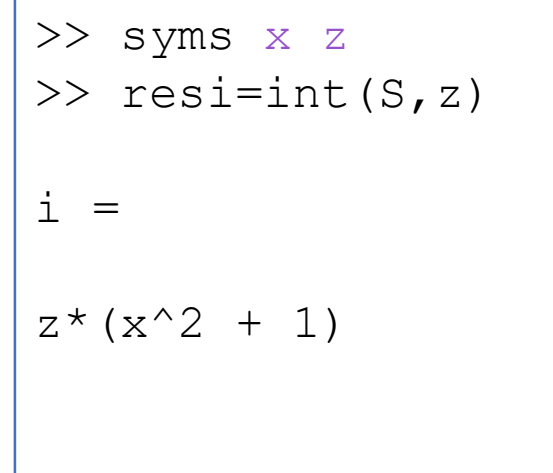

### $\rightarrow$  i=int(S, a, b) **ou** resi=int(S, var, a, b)

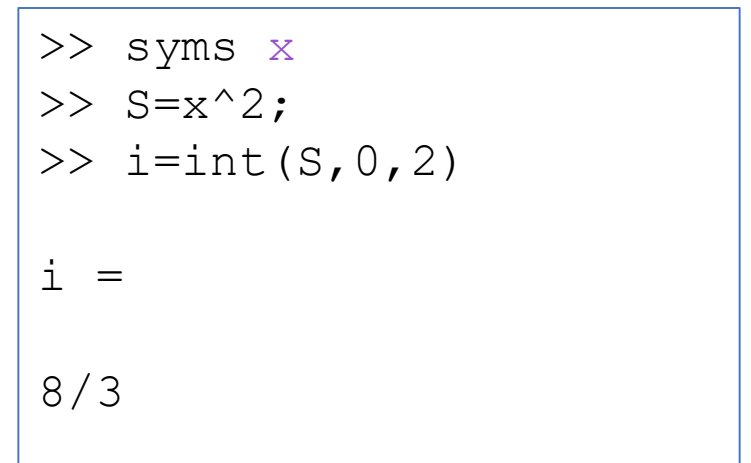

## Integração – Integração simbólica dupla

### $\rightarrow$  i=int(int(S, var1, a, b), var2, a1, b1)

>> syms x y >>  $S=x^2+y;$ >>  $i=int(int(S, x, 0, 2), y, 0, 3)$  $i =$ 17

## Integração – Integração simbólica tripla

### $\rightarrow$  i=int(int(int(S, var1, a, b), var2, a1, b2), var3, a3, b3)

```
>> syms x y z
>> S=x^2+y+z;
>> i=int(int(S,x,0,2),y,0,3),z,0,1)i =20
```